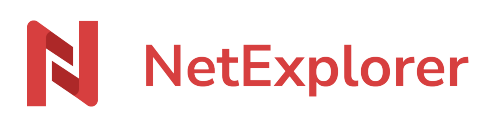

[Knowledgebase](https://support.netexplorer.fr/en-US/kb) > [Assistant de connexion en lecteur réseau NetExplorer \(WebDav\)](https://support.netexplorer.fr/en-US/kb/assistant-de-connexion-en-lecteur-reseau-netexplorer-webdav) > [Issues](https://support.netexplorer.fr/en-US/kb/probl-mes-et-solutions-3) [and solutions](https://support.netexplorer.fr/en-US/kb/probl-mes-et-solutions-3) > Lenteurs Webday

Lenteurs Webdav

Guilhem VERGON - 2023-09-13 - [Issues and solutions](https://support.netexplorer.fr/en-US/kb/probl-mes-et-solutions-3)

Si vous avez des lenteurs sur votre Webdav, vous pouvez vérifier les paramètres cidessous.

# Connexion internet

Votre débit internet peut également ralentir votre travail sur le Webdav (débit lent, microcoupure sur ligne téléphonique,...).

Il est **fortement conseillé** de travailler avec un câble réseau.

# Options Internet

- Dans **Panneau de configuration**, sélectionnez **Options internet**.
- Dans l'onglet **Connexion**, cliquez sur **Paramètres réseau**.
- Assurez-vous que l'option **Détecter automatiquement les paramètres de connexion** soit décochée.

## Anti-virus

Vous pouvez désactiver le scan des disques réseaux.

## Taille des fichiers

Si la taille de vos fichiers est lourde, il se peut que cela entraine des lenteurs.

## Extensions tortoiseSVN et autres éléments gourmands

Les logiciels qui utilisent les extensions tortoiseSVN sollicitent beaucoup le lecteur Webdav, ce qui vient ralentir son fonctionnement.

C'est également le cas de tout logiciel qui scannerait des dossiers ouverts.